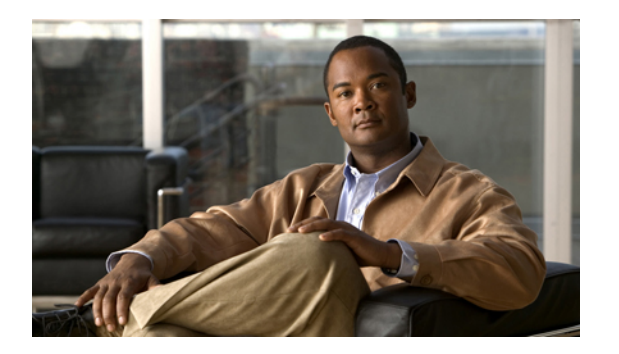

## メッセージ

ボイス メッセージは、ボイスメール システムに保存されます。電話機で使用するボイスメール システムは会社が決めます。

- [ボイスメールの個人設定](#page-0-0), 1 ページ
- ボイス [メッセージの確認](#page-0-1), 1 ページ
- ボイス [メッセージの聞き取り](#page-1-0), 2 ページ

### <span id="page-0-0"></span>ボイスメールの個人設定

#### 手順

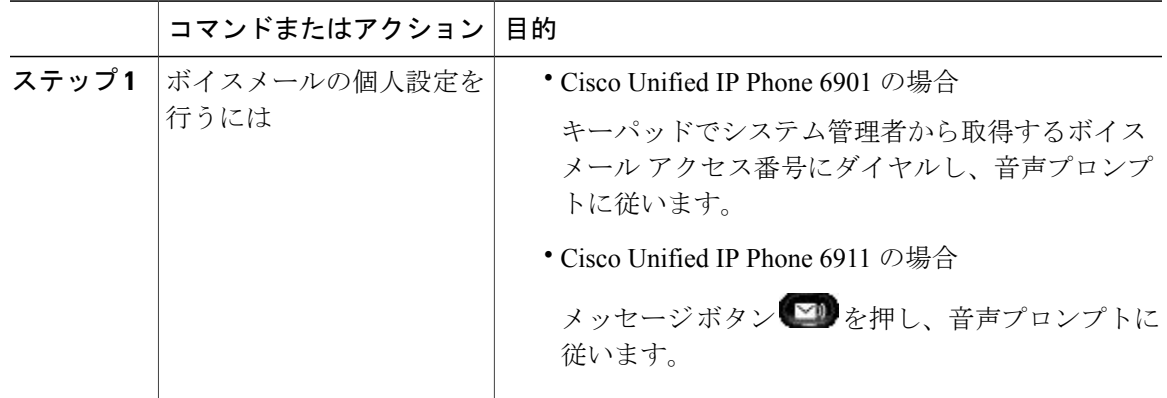

### <span id="page-0-1"></span>ボイス メッセージの確認

Г

次のいずれかの方法で、ボイス メッセージが届いていることを確認します。

• 赤色に点灯しているハンドセットのランプを確認します。

**SIP**)

Ī

ユーザ オプション Web ページを使用して、ビジュアル メッセージ受信ランプを設定できま す。

• ハンドセットを持ち上げ、スタッター音を聞きます。

ユーザ オプション Web ページを使用して、オーディオ メッセージ受信ランプを設定できま す。

### 関連トピック

ユーザ オプション

# <span id="page-1-0"></span>ボイス メッセージの聞き取り

#### 手順

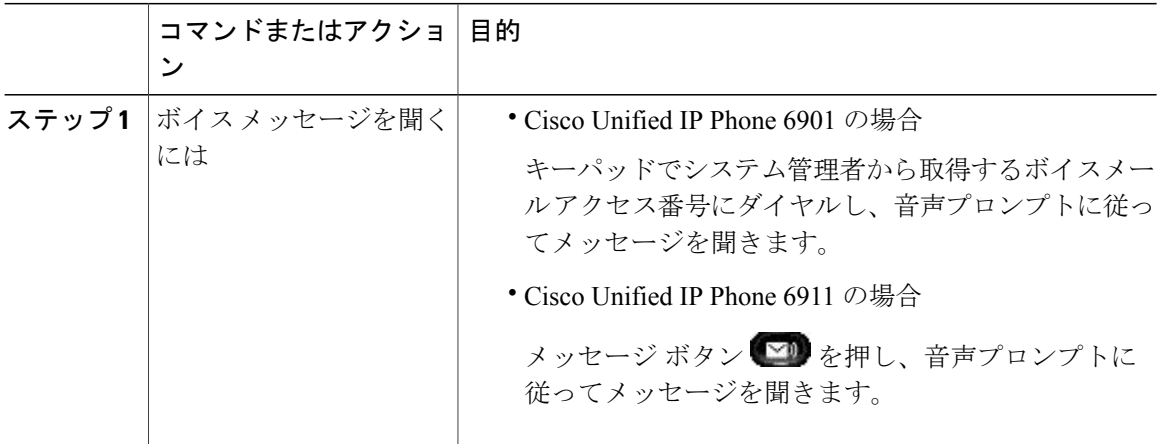

 **Cisco Unified IP Phone 6901/6911** ユーザ ガイド **for Cisco Unified Communications Manager 9.0**(**SCCP** お よび **SIP**)